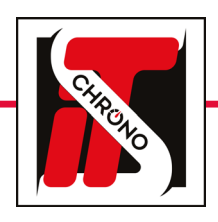

# its updater • tm550

 $\overline{(\mathsf{Q})}$ 

#### firmware update

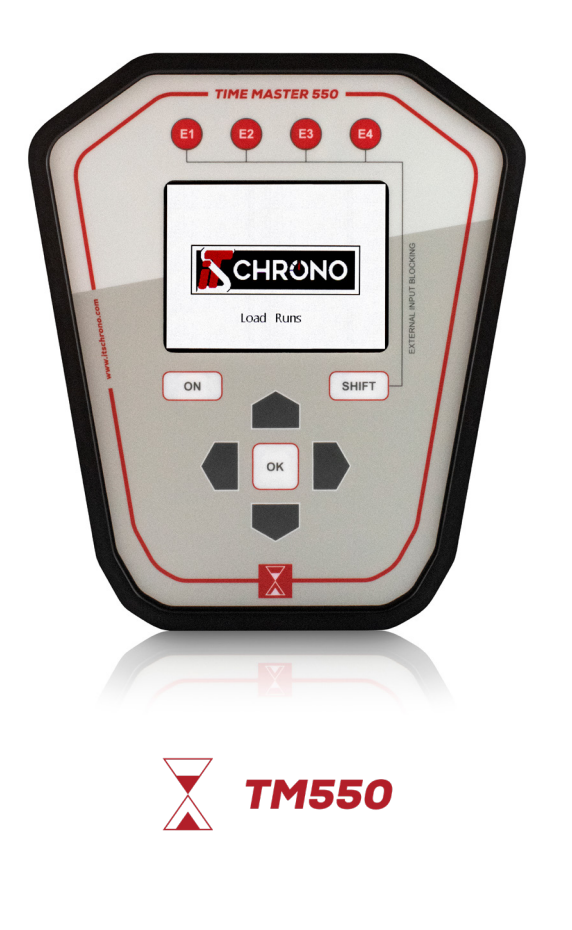

DOWNLOAD THE UPDATE FROM OUR WEBSITE

[TM550 UPDATE](https://www.itschrono.com/en/timing-device/614-time-master-550.html)

 $\mathscr{N}$ 

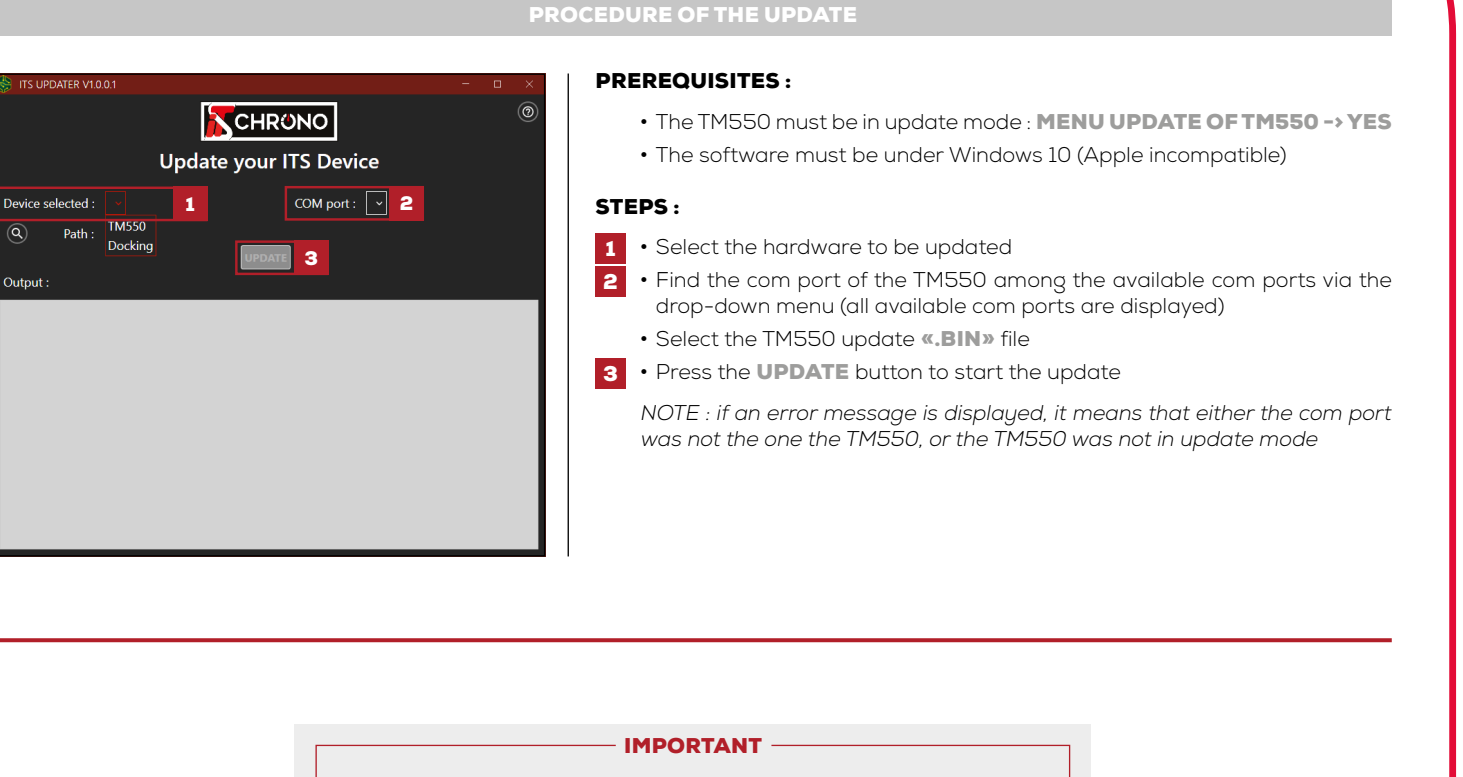

AFTER THE UPDATE DELETE THE HANDLES : MENU HANDLE OF THE TM550 / DELETE HANDLES / YES

AFTER UPDATING, RESET TO FACTORY SETTINGS MENU OPTIONS OF THE TM550 / FACTORY SETTINGS / YES

DO NOT UNPLUG THE TM550 DURING THE UPDATE

IN CASE OF INTERRUPTION OF THE UPDATE (DISCONNECTION OF THE CABLE OR UNEXPECTED EXTINCTION OF THE PC), AND IF THE TM550 DOES NOT LIGHT ANY MORE (BLACK SCREEN), IT WILL BE NECESSARY TO FOLLOW THE STEPS OF THE PROCEDURE OF RECOVERY

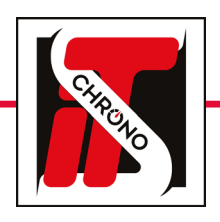

## its updater • tm550

firmware update

**ME MASTED ERE** CHRONO Load Runs ON SHIFT **TM550** 

> DOWNLOAD THE UPDATE FROM OUR WEBSITE

> > [TM550 UPDATE](https://www.itschrono.com/en/timing-device/614-time-master-550.html)

 $\mathscr{C}$ 

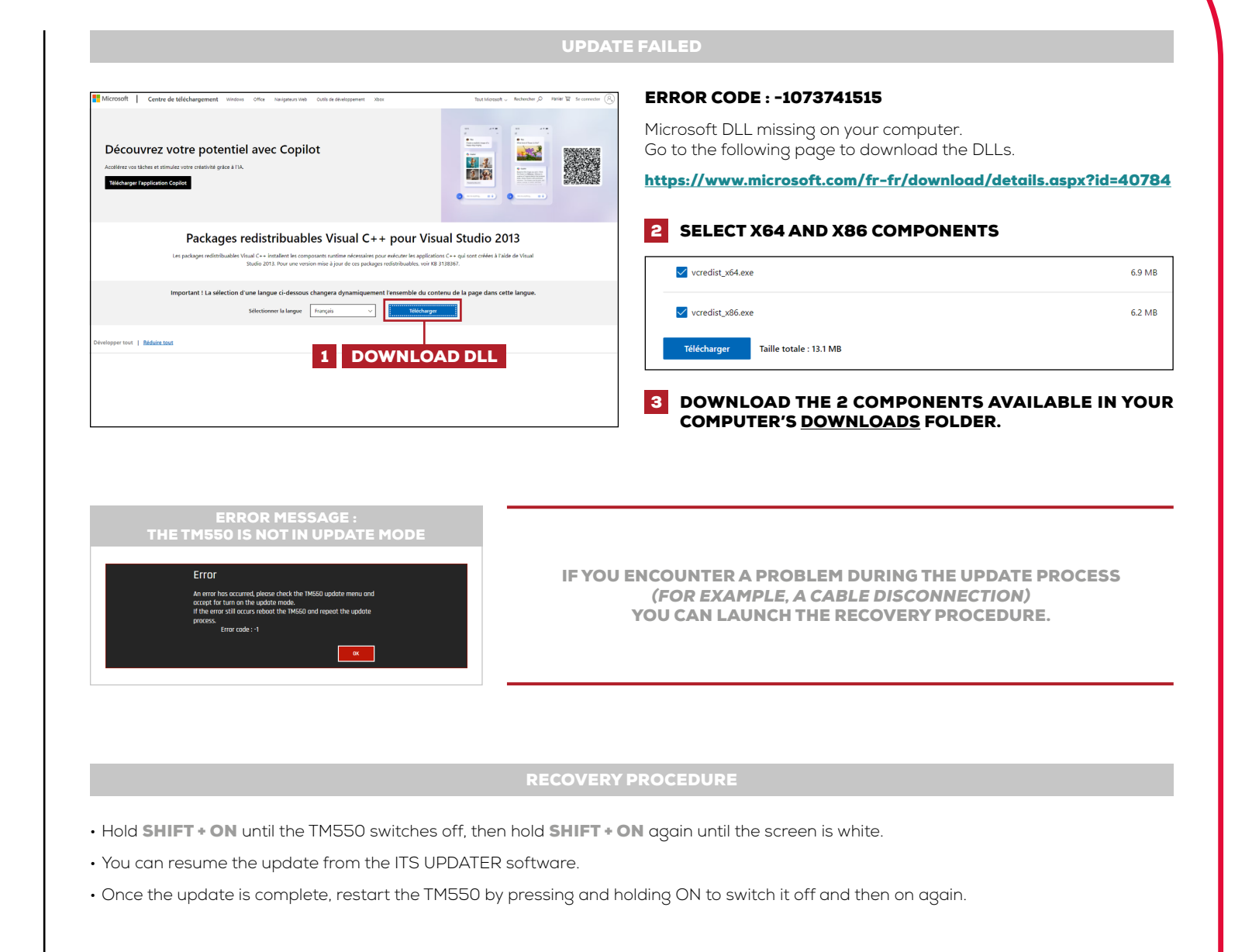

[REF. ITSTM550](https://www.itschrono.com/en/timing-device/614-time-master-550.html)

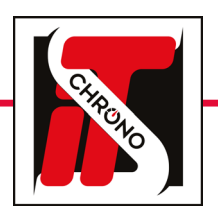

 $\mathscr{N}$ 

## its updater • docking

#### firmware update

[REF. ITSDOCKING](https://www.itschrono.com/en/wireless-communications/592-its-docking-gsm.html)

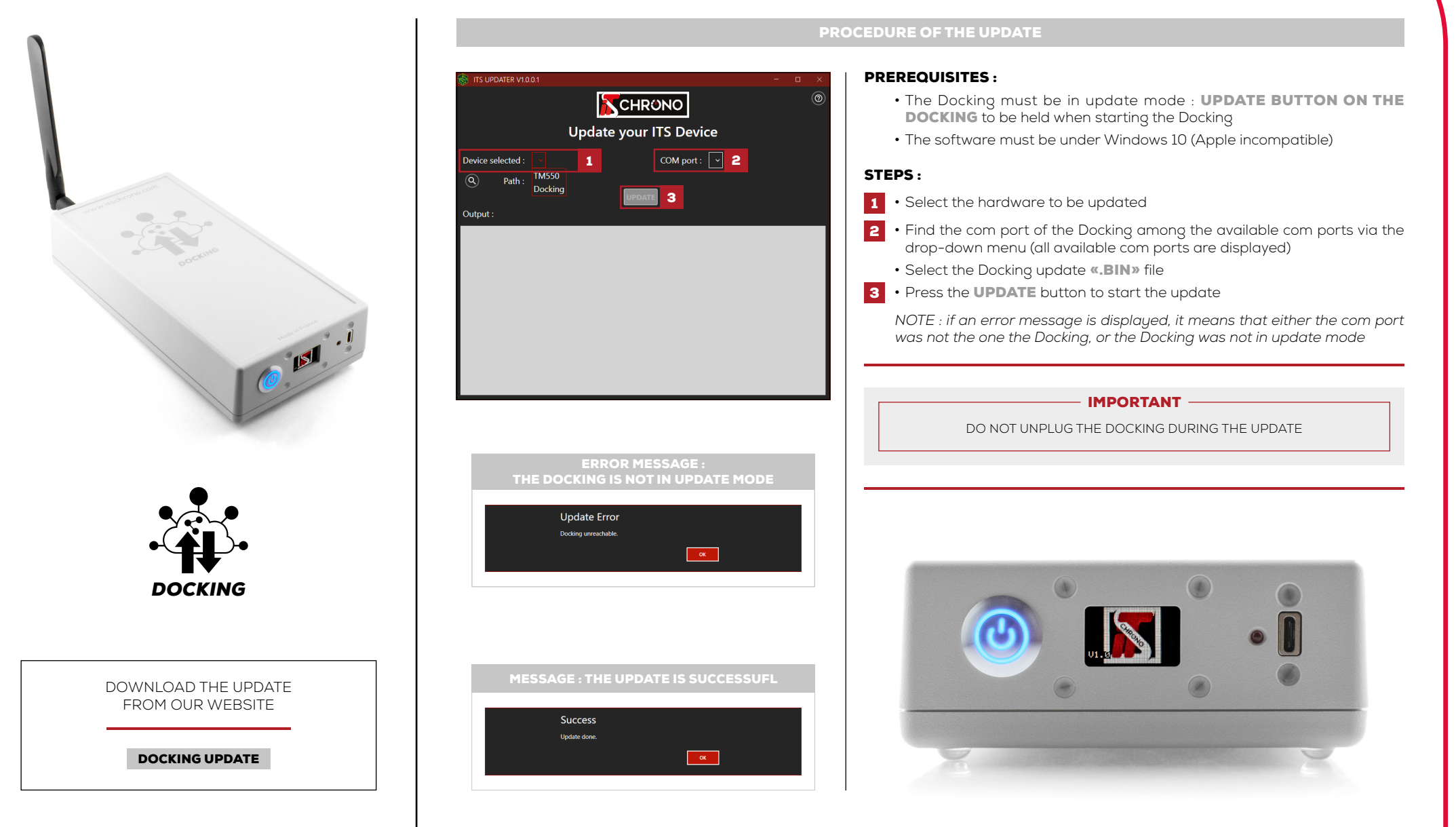